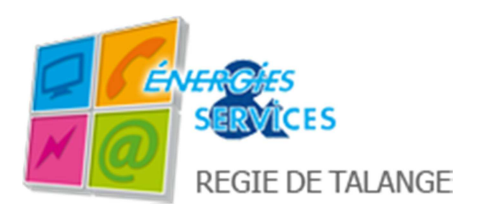

# **Guide d'utilisation des services inclus dans votre abonnement Téléphonie**

L'accès et le paramétrage de vos services (activation et désactivation) se font soit depuis votre téléphone soit depuis le portail http://allo.tvnetservicestalange.fr. Ainsi, les modifications faites depuis votre téléphone sont visibles sur le portail. De même, les modifications faites sur le portail peuvent être désactivées par téléphone.

Vous trouverez votre login/identifiant et mot de passe pour accéder à ce portail sur votre document « Eléments de contrat » qui vous a été remis ou envoyé. L'accès à ces services est inclus dans la formule d'abonnement que vous avez choisie.

## Changement de votre mot de passe

Connectez-vous sur http://allo.tvnetservicestalange.fr, saisissez votre login/identifiant et votre mot de passe figurant sur vos « Eléments de contrat » puis cliquez sur OK. Dans l'onglet **« Mon compte »**, saisissez votre nouveau mot de passe puis confirmez votre nouveau mot de passe en le ressaisissant puis cliquez sur **« Valider »**. Le changement de votre mot de passe sera pris en compte lors de votre prochaine connexion au portail.

### La messagerie vocale

#### I Le fonctionnement du service :

Le service de messagerie vocale permet à un appel entrant d'être redirigé vers votre boîte vocale en cas d'occupation de la ligne, de non réponse au bout de 4 sonneries correspondant à environ 20 secondes, de renvoi permanent sur la messagerie ou en cas de problème d'accessibilité de votre ligne téléphonique. Vous êtes averti que vous avez un message sur votre boîte vocale par l'envoi d'une tonalité différenciée au décrochage de votre téléphone. Cette sonnerie est « hachée » par rapport à la tonalité traditionnelle.

Ex : différenciation des tonalités Tonalité de décroché sans message : *tuuuuuuuuuuuuuuuuuuuuut* Tonalité de décroché avec message : *tut tut tut tut tut tuuuuuuut*

1 Comment appeler votre messagerie ?

Composez le **<sup>1</sup> <sup>2</sup> <sup>3</sup>**

Votre appel est alors redirigé vers un serveur vocal interactif, qui se charge de vous guider lors de la consultation de vos messages. Il indique le nombre de nouveaux messages ainsi que le nombre de messages archivés. Une option vous permet de recevoir vos messages vocaux directement par e-mail. L'adresse utilisée par défaut figure dans l'onglet « Mes services » rubrique « Mail de réception ». Pour modifier cette adresse e-mail, connectez-vous sur http://allo.tvnetservicestalange.fr, cliquez sur l'onglet **« Mes services »**, rubrique **« Mail de réception »**, saisissez votre nouvelle adresse mail en @tvnetservicestalange.fr (ex : caroline.alain@tvnetservicestalange.fr) puis cliquez sur **« Valider ma modification».** 

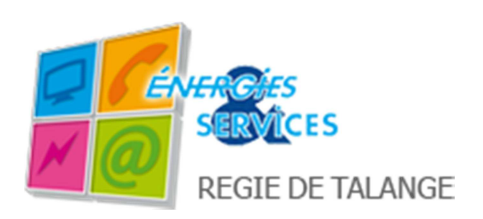

#### 2 Comment paramétrer votre messagerie ?

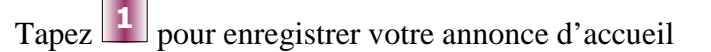

- Tapez **<sup>2</sup>** pour modifier votre mot de passe
- Tapez **\*** pour revenir au menu principal

#### 3 Comment consulter votre messagerie ?

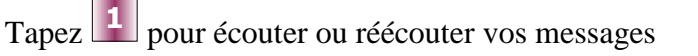

- Tapez **<sup>2</sup>** pour passer au message suivant
- Tapez **<sup>4</sup>** pour sauvegarder le message
- Tapez **<sup>5</sup>** pour effacer le message
- Tapez **\*** pour revenir au menu principal

#### **Menu Principal :**

Tapez **<sup>1</sup>** pour les options principales

Tapez  $\left| \cdot \right|$  pour quitter

### Renvoi sur la messagerie vocale

#### 1. Le fonctionnement du service

Ce service vous permet de transférer vos appels directement vers votre messagerie sans que votre téléphone ne sonne.

#### 2. Comment configurer le service depuis le portail ?

Connectez-vous sur le portail http://allo.tvnetservicestalange.fr/, puis cliquez sur l'onglet « **Mes services** ». Dans la rubrique « **Renvoi sur votre messagerie vocale** », cochez la case « **renvoi permanent sur la messagerie vocale** » puis cliquez sur « **Valider ma modification** ».

#### 3. Comment configurer le service depuis votre téléphone ?

 **Activer le renvoi permanent :** tapez **\*75# Désactiver le renvoi permanent :** tapez **#75#**

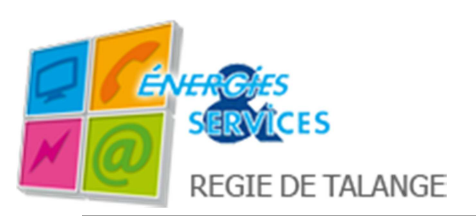

## Nombre de sonneries de votre téléphone

#### 1. Le fonctionnement du service

Vous pouvez paramétrer le nombre de sonnerie de votre téléphone avant que vos appels ne soient redirigés sur votre messagerie, ou vers un autre numéro dans le cas où vous auriez activé le transfert d'appel.

#### 2. Comment configurer le service ?

Connectez-vous sur le portail http://allo.tvnetservicestalange.fr/, puis cliquez sur l'onglet « **Mes services** »

Dans la rubrique « **Nombre de sonneries de votre téléphone** », modifiez le nombre de secondes, entre 20 et 60 (ex: 40 secondes correspondent à 8 sonneries), puis cliquez sur « **Valider ma modification** ».

## Le signal d'appel et l'appel en attente

#### 1 Le fonctionnement du service

Le signal d'appel vous indique par un bip quand vous êtes déjà en ligne qu'un deuxième correspondant essaie de vous joindre. Vous pouvez mettre en attente le premier ou le deuxième correspondant.

#### 2 Comment faire lorsque vous entendez ce bip ?

a) Vous souhaitez prendre l'appel ?

Pour prendre le deuxième appel tapez sur la touche R puis sur la touche 2, vous êtes alors en ligne avec le deuxième correspondant.

Pour revenir au premier appel et terminer le deuxième appel, tapez sur la touche R puis sur la touche 1.

b) Vous ne souhaitez pas prendre l'appel ?

Pour ne pas prendre cet appel, vous n'avez rien à faire. Au bout de 20 secondes, il est envoyé automatiquement sur votre boîte vocale.

### Le transfert d'appel

#### 1 Le fonctionnement du service

Le service de transfert d'appel vous permet de paramétrer votre téléphone de façon à ce que tout appel vers votre fixe soit routé vers un autre fixe ou vers un mobile en cas de non réponse, d'occupation ou en permanence. Votre correspondant paye la communication de son fixe vers votre ligne fixe et vous de votre ligne fixe jusqu'au numéro activé pour le transfert.

**Transfert permanent** : lorsqu'un correspondant cherche à vous joindre, votre correspondant est systématiquement et instantanément renvoyé vers le numéro que vous avez saisi sur http://allo.tvnetservicestalange.fr dans l'onglet « Mes services ». Une fois le transfert permanent activé, il reste opérationnel même si votre modem est éteint.

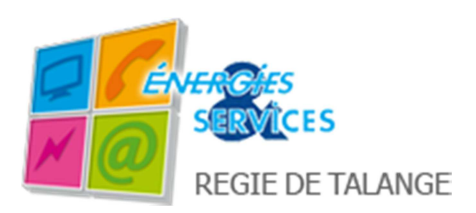

**Transfert sur non réponse** : lorsqu'un correspondant cherche à vous joindre et que vous ne répondez pas au bout de 20 secondes, votre correspondant est automatiquement renvoyé vers le numéro que vous avez saisi sur http://allo.tvnetservicestalange.fr dans l'onglet « Mes services ».

#### 2 Comment configurer le service ?

Connectez-vous sur le portail http://allo.tvnetservicestalange.fr, puis cliquez sur l'onglet **« Mes services »**, rubrique **« Transfert d'appel »**.

Pour activer le transfert :

- cochez la case correspondant à votre choix
- saisissez le numéro de téléphone vers lequel vous souhaitez rediriger vos appels
- cliquez sur **« Valider ma modification »**

Pour désactiver le transfert

- décocher les cases et effacez le numéro de téléphone saisi pour le transfert

#### 3. Comment configurer le service depuis votre téléphone ?

**Activer le transfert permanent :** tapez **\*21\* + le n° de téléphone Désactiver le transfert permanent :** tapez #**21# Activer le transfert sur non réponse :** tapez **\*23\* + le n° de téléphone Désactiver le transfert sur non réponse :** tapez #**23#**

### La conférence à 3

#### 1 Le fonctionnement du service

Le service de conférence à 3 vous permet de converser avec deux autres correspondants.

Vous avez déjà appelé le premier correspondant et vous souhaitez intégrer un nouvel interlocuteur à votre conversation :

- Tapez sur la touche R. Composez le numéro pour appeler votre deuxième correspondant
- Quand le deuxième correspondant décroche, tapez sur la touche R puis sur la touche 3 pour établir la conversation à 3.
- Si le deuxième correspondant ne décroche pas ou si vous avez commis une erreur de numérotation tapez sur la touche R puis sur la touche 1 pour reprendre votre premier correspondant.

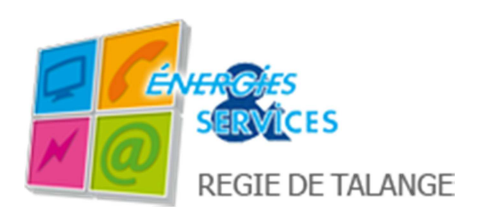

### La consultation de votre journal d'appels et de vos archives

Pour consulter vos appels passés depuis votre ligne Energies & Services et leurs valorisations (non contractuelles) sur le mois en cours connectez-vous sur le portail http://allo.tvnetservicestalange.fr, cliquez dans l'onglet **« Mon journal d'appels »**.

Pour accéder à vos appels des mois précédents le mois en cours, cliquez sur **« Mes archives »** puis sélectionner le mois que vous souhaitez consulter.

## Présentation du numéro de l'appelant

Ce service est toujours actif. Il permet d'afficher le numéro de l'appelant sur votre téléphone. L'affichage du numéro de l'appelant peut ne pas être effectif si l'appelant a masqué son numéro ou si votre téléphone ne permet pas cette option

### Le masquage du numéro de téléphone de l'appelant

Configuration du service depuis votre téléphone :

 **Activer le masquage appel par appel :** tapez **\*92\* + le n° de téléphone Activer le masquage de façon permanente :** tapez **\*93# Désactiver le masquage permanent :** tapez **#93#**

### Désactiver tous les services (renvois d'appels et masquage du numéro)

Configuration depuis votre téléphone :  **Désactiver tous les services :** tapez **\*95#** 

# Retour à l'état initial de vos services

Connectez-vous sur le portail http://allo.tvnetservicestalange.fr/, puis cliquez sur l'onglet « **Mes services** ». Si vous cliquez sur la flèche « retour à l'état initial des services » sur la page « **Mes services** », cela rétablit les valeurs par défaut des services. Ainsi, le nombre de sonneries de votre téléphone correspondra à une durée de 20 secondes. De même, le masquage permanent de votre numéro de téléphone, le renvoi permanent vers votre messagerie vocale et le transfert d'appel de votre téléphone seront désactivés.